## T20A-FS,T15A-FS ご購入の皆様へ

## マスク機能OFFの手順

## 1.メニューへ入る

- 
- 
- 

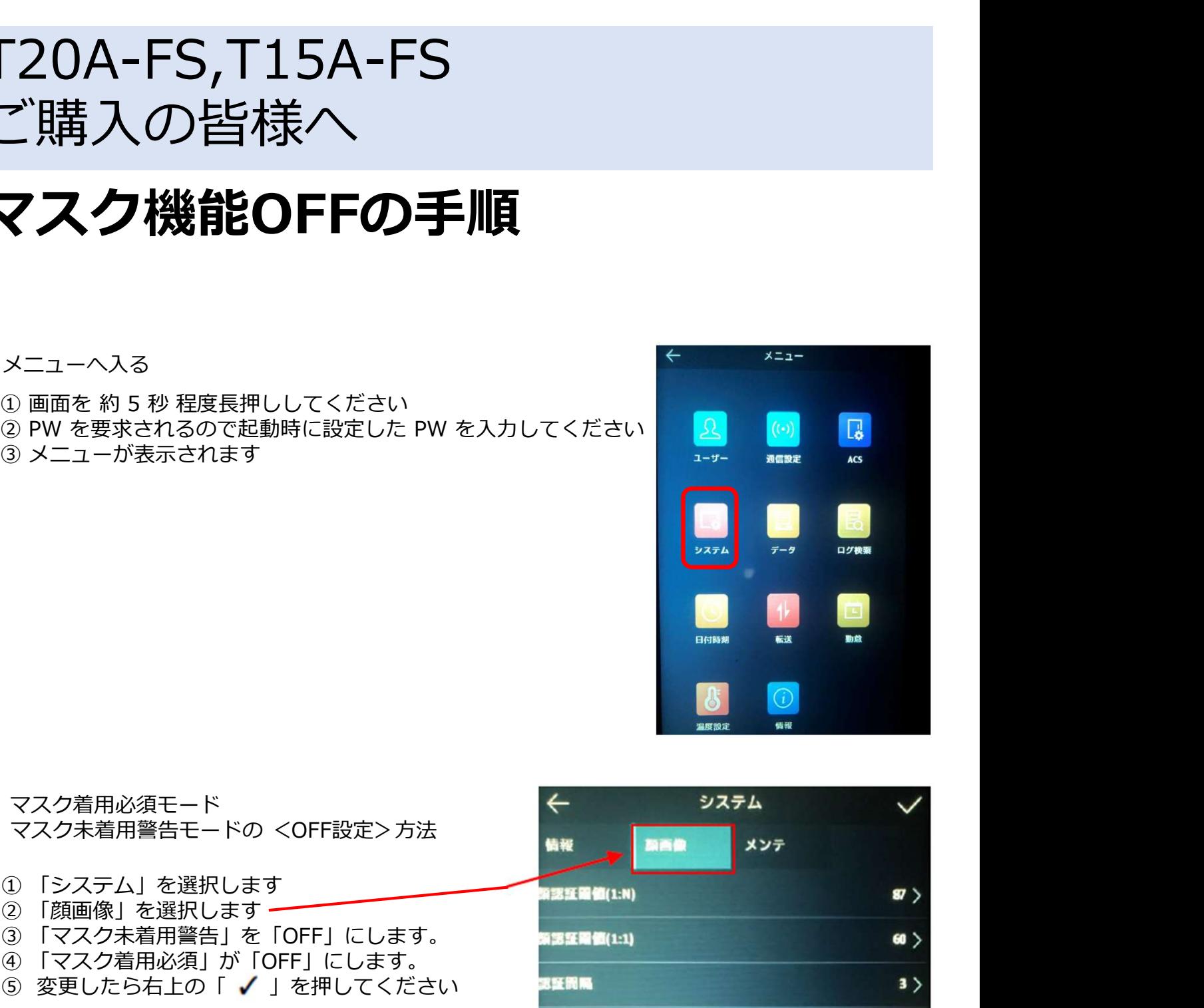

- 2. マスク着用必須モード
	-
	-
	-
	-
	- 5 変更したら右上の「 √ | を押してください
	- ※マスク着用必須モード マスクを着用していない場合、音声と表示で警告を出します。

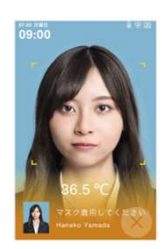

※マスク未着用警告モード「ON」の表示例

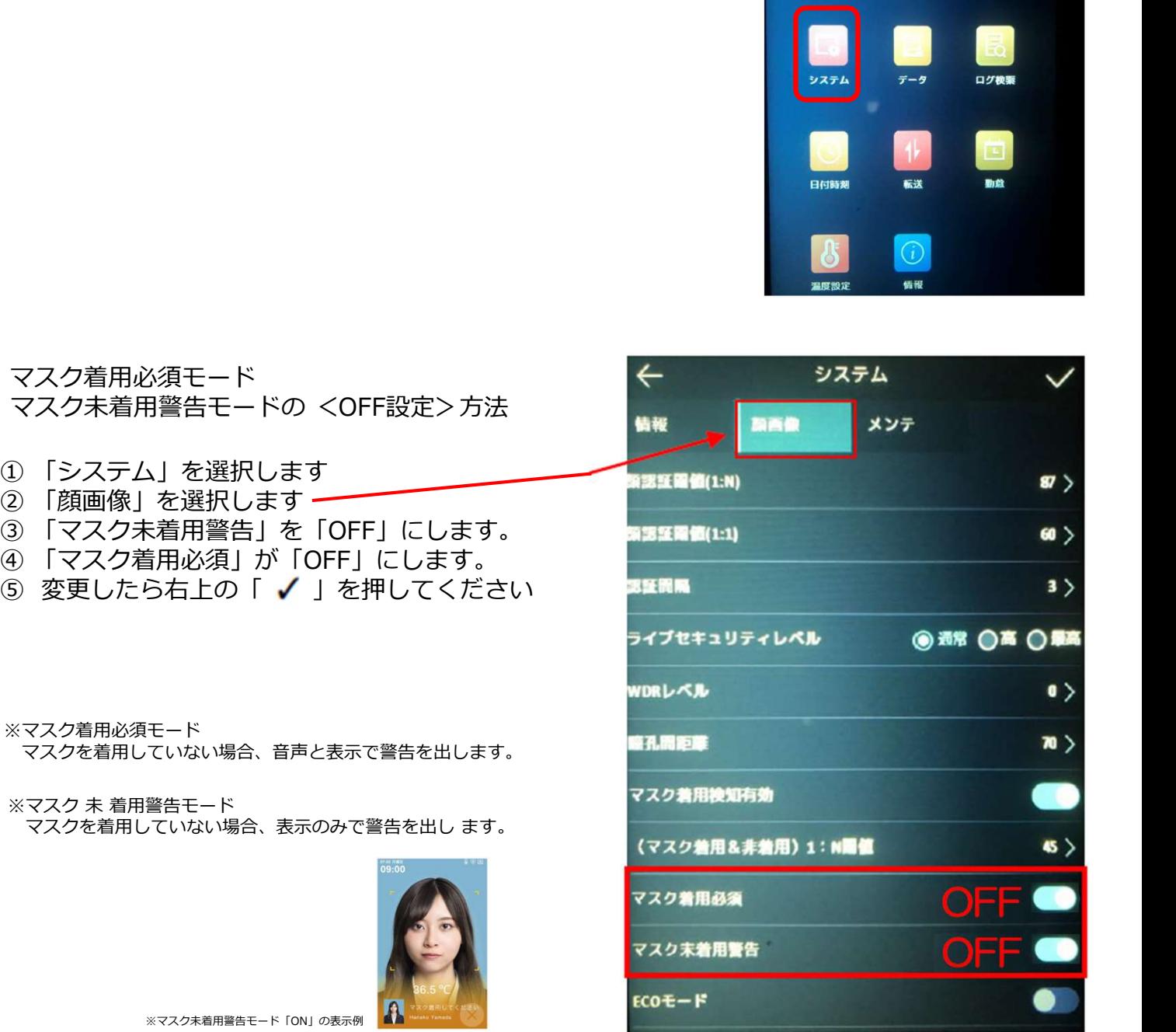